# Socialt Frikort Brugervejledning – adgang til løsningen

## Indhold

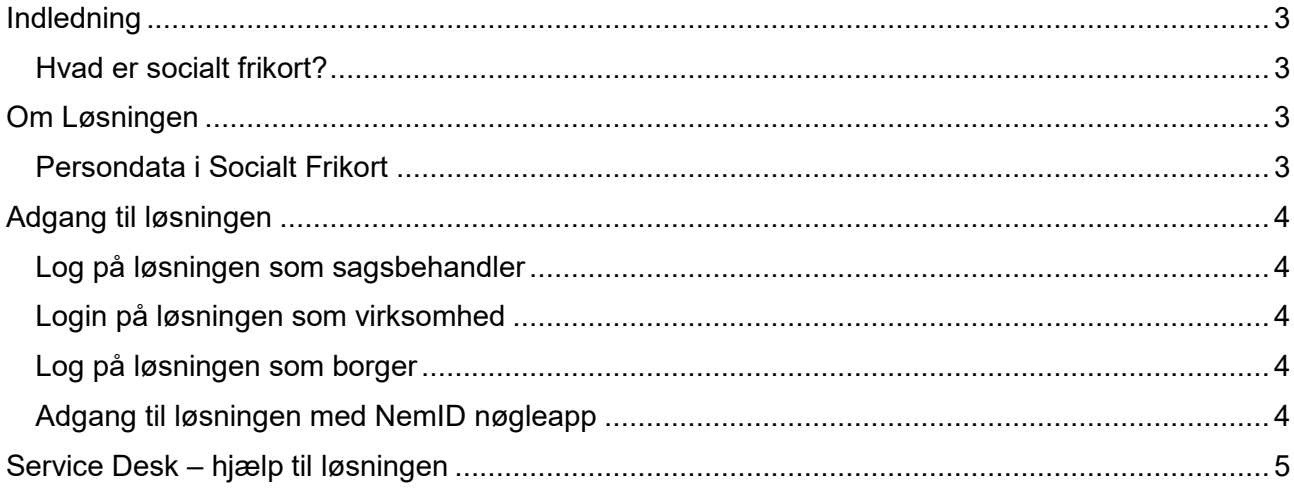

## **Version**

Dette er version 1.3 af brugervejledningen, udgivet den 2. maj 2019. Denne version af brugervejledningen er tilpasset v. 1.3 af Socialt Frikort.

## <span id="page-2-0"></span>Indledning

Dette dokument er målrettet kommunalt ansatte, virksomheder og borgere, der skal anvende løsningen Socialt Frikort. Dokumentet indeholder primært en beskrivelse af løsningens formål og hjælp til login

Dokumentet beskriver *ikke* arbejdsgange, gældende regler, lovfortolkning m.v. Her henvises til https://socialstyrelsen.dk/socialtfrikort

#### <span id="page-2-1"></span>Hvad er socialt frikort?

Socialt frikort er en politisk initieret forsøgsordning, der er er forankret i LOV nr. 689 af 08/06/2018 [\(https://www.retsinformation.dk/Forms/R0710.aspx?id=201824](https://www.retsinformation.dk/Forms/R0710.aspx?id=201824)).

Socialstyrelsen har skrevet mere om det sociale frikort her: <https://socialstyrelsen.dk/socialtfrikort>

Forsøgsordningen er understøttet af et it-system, der kaldes Socialt Frikort. It-systemet er indkøbt og forvaltes af KOMBIT. Systemet er udviklet og driftes og vedligeholdes af Knowledge Cube A/S.

## <span id="page-2-2"></span>Om Løsningen

Løsningen Socialt Frikort, der kan findes på [www.socialtfrikort.dk](http://www.socialtfrikort.dk), har til formål at sikre registrering af relevante oplysninger om borgere, der har et socialt frikort. Løsningen kan anvendes af:

- Kommuner til at oprette og eventuelt monitorere socialt frikort for borgere
- Virksomheder, der ansætter borgere med et socialt frikort, til at registrere ansættelser, herunder den udbetalte løn per ansættelse
- Borgere med et oprettet frikort, som har mulighed for at se eget frikort, egne ansættelser samt kontaktoplysninger på ansættelserne.

De registrerede oplysninger anvendes til at sikre, at borgere, der benytter ordningen, ikke modregnes i forsørgelsesydelser.

### <span id="page-2-3"></span>Persondata i Socialt Frikort

Løsningen indeholder og anvender persondata i form af CPR-numre. Disse indsamles via en integration til Serviceplatformen. CPR-numre anvendes til at identificere borgere entydigt i forbindelse med sagsbehandling og vises kun over for de sagsbehandlere, der er logget på løsningen. De indsamlede CPR-numre krypteres i forbindelse med lagring i systemets database.

Derudover indeholder løsningen oplysninger om, hvilke borgere der besidder et socialt frikort.

## <span id="page-3-0"></span>Adgang til løsningen

Forsiden på Socialt Frikort, der findes på [www.socialtfrikort.dk](http://www.socialtfrikort.dk), er tilgængelig for alle, og er også stedet, hvor man logger på løsningen. Alle brugere af løsningen logger på via NemLog-in.

#### <span id="page-3-1"></span>Log på løsningen som sagsbehandler

For at man som kommunal sagsbehandler kan logge på Socialt Frikort, skal to forhold være opfyldt:

**For det første** skal man som sagsbehandler have en NemLog-in medarbejdersignatur, der er relateret til kommunen.

**For det andet** skal den pågældende medarbejdersignatur have det privilegie/den rettighed, der hedder "Socialt Frikort - servicemedarbejder". Dette administreres af kommunens NemLog-in administrator på [www.virk.dk](http://www.virk.dk) – læs mere her: [https://hjaelp.virk.dk/sites/default/files/giv\\_andre\\_adgang\\_til\\_en\\_loesning\\_.pdf](https://hjaelp.virk.dk/sites/default/files/giv_andre_adgang_til_en_loesning_.pdf)

Man omdirigeres til NemLog-in og logger ind enten med nøglekort eller nøglefil.

#### <span id="page-3-2"></span>Login på løsningen som virksomhed

Virksomheder skal bruge NemLog-in/NemID for at logge på løsningen.

Enhver medarbejdersignatur, der er tilknyttet en given virksomhed kan logge på Socialt Frikort på vegne af den pågældende virksomhed. Der differentieres ikke på nuværende tidspunkt mellem forskellige P-numre i virksomheden.

#### <span id="page-3-3"></span>Log på løsningen som borger

Borgere, der har socialt frikort, kan selv logge på systemet og se, hvilke ansættelser der er registreret på deres frikort. Borgere skal logge på med deres NemID.

#### <span id="page-3-4"></span>Adgang til løsningen med NemID nøgleapp

NemID's nøgleapp kan gøre det nemmere at logge på løsningen fra mobil, tablet eller computer uden brug af nøglekort. Nøgleappen 'Nem ID nøgleapp' kan downloades til mobil eller tablet i App Store eller Google Play.

Første gang man åbner sin NemID nøgleapp, skal man bruge sit nøglekort til at aktivere den. Af hensyn til sikkerheden vil man blive bedt om at indtaste en nøgle fra nøglekortet to gange med en mellemliggende venteperiode på en time.

Når det er gjort, skal man vælge en firecifret kode, som bruges, når man skal åbne nøgleappen. Man kan også vælge at tilknytte fingeraftryksgenkendelse, Touch ID eller Face ID, hvis ens smartphone understøtter teknologien. Derefter er nøgleappen klar til brug.

Når man så fremover ønsker at logge på Socialt Frikort med nøgleappen, indtaster man som vanligt brugernavn og adgangskode og får derefter tilsendt en besked på mobil eller tablet om, at man har en afventende godkendelse. Herefter gennemføres godkendelsen let ved at swipe godkendelsesknappen til højre, hvorefter man bliver logget ind på Socialt Frikort.

## <span id="page-4-0"></span>Service Desk – hjælp til løsningen

Som virksomhed kan man kontakte Service Desk for at få hjælp til brug af løsningen samt indrapportering af fejl. Service Desk dækker *ikke*:

- Hjælp til regelfortolkning m.m. (søg hjælp på <https://socialstyrelsen.dk/socialtfrikort>)
- Hjælp til ansøgning om frikort (søg hjælp i pågældende kommune)
- Indmeldelse af ændringsønsker (brug [socialtfrikort@kombit.dk\)](mailto:socialtfrikort@kombit.dk)
- Hjælp til brug af NemLog-in/NemID (søg hjælp på [virk.dk](http://virk.dk))

Service Desk kan kontaktes i hverdage i tidsrummet 08.00-16.00 via:

**Email:** [support@socialtfrikort.dk](mailto:support@socialtfrikort.dk) **Telefon:** 32 65 32 32